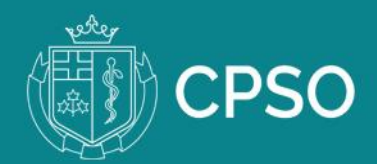

## Where to find your CPSO Applicant Number (AP Number)

- After you have submitted your CPSO registration application in the CPSO Member Portal, your AP number appears in your Profile page in the Portal.
- You must provide your AP number to the Postgraduate Office of your Ontario medical school.

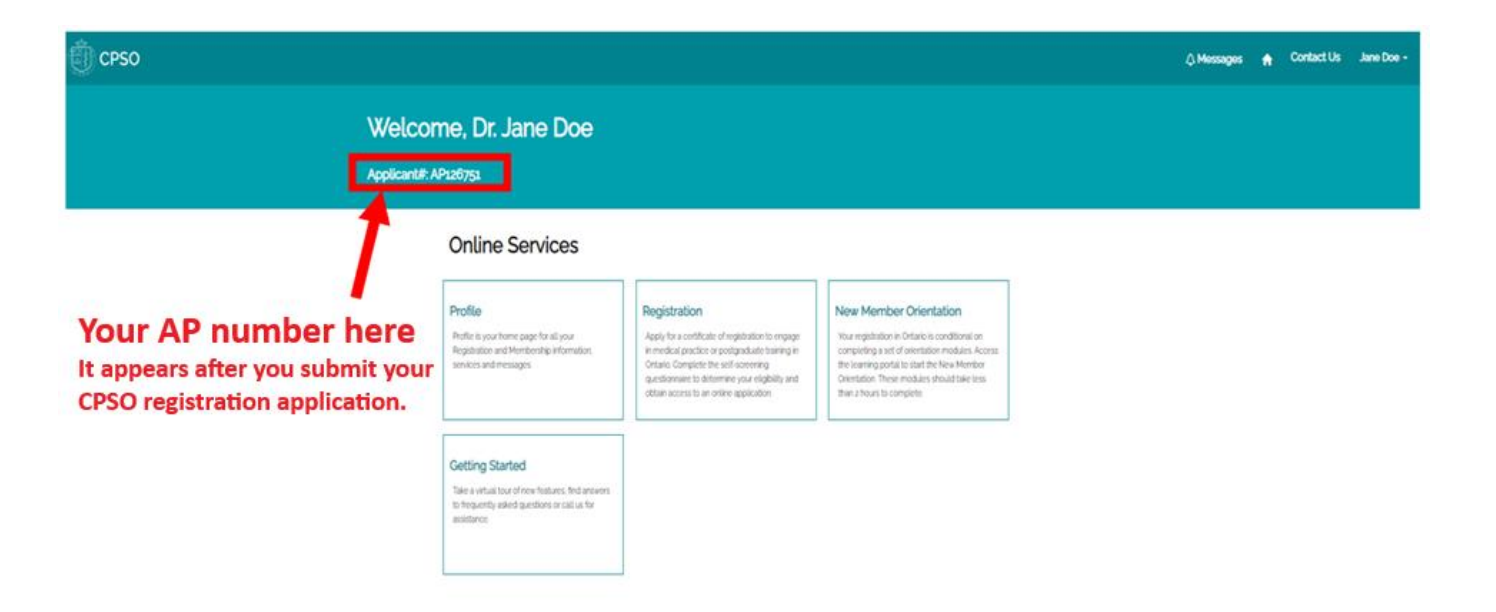

## Where to view status of your application

• You can view the status of your registration application once you've started a draft application or after you've submitted your application.

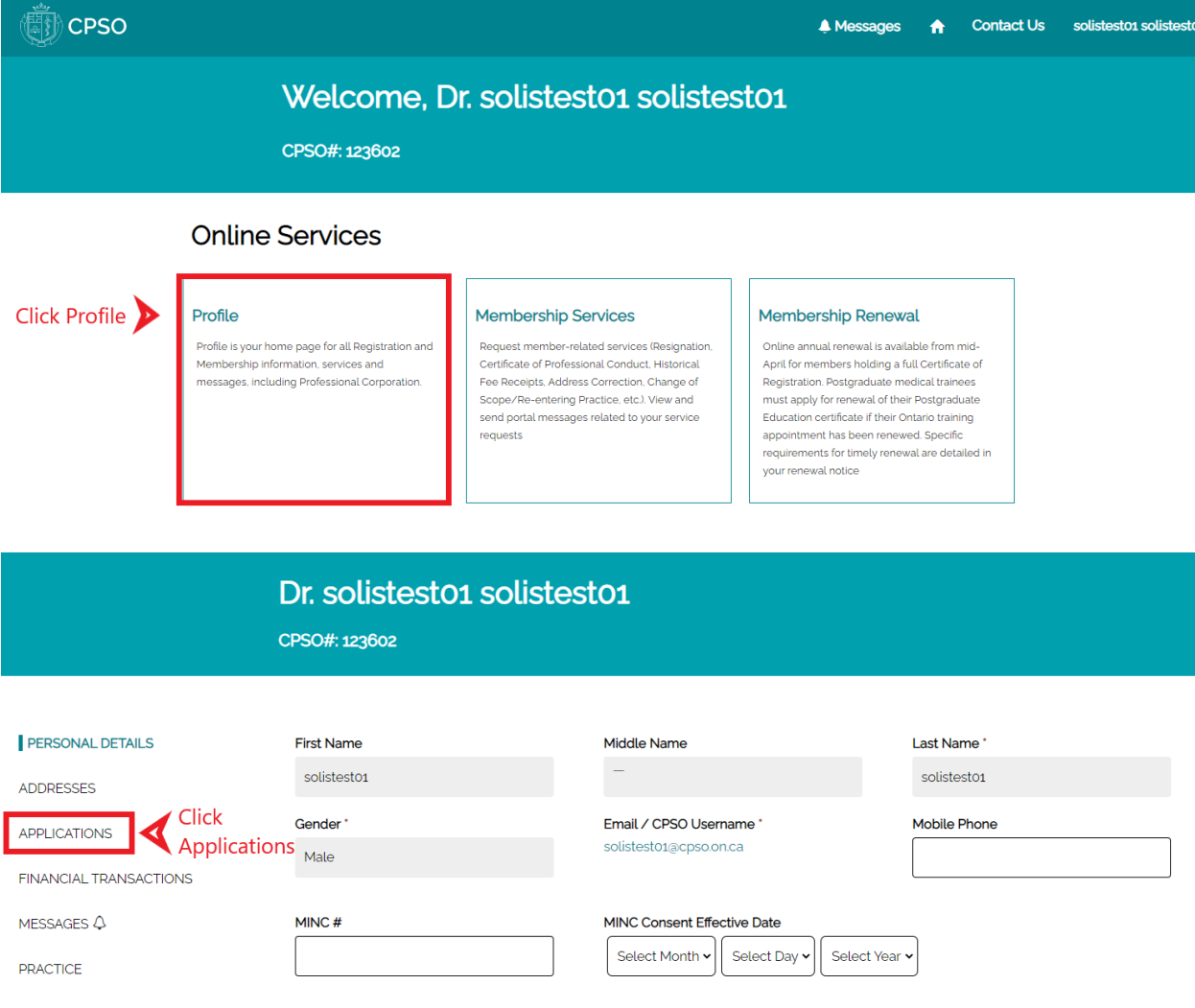

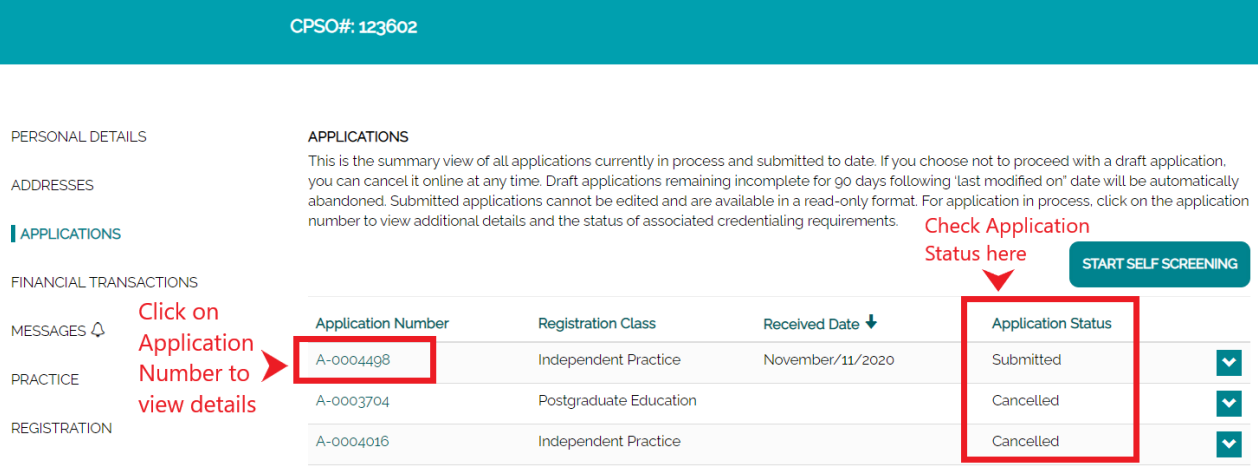

Dr. solistesto1 solistesto1

## New Member Portal Resources

- Reference the New Member Portal Resource Page: [https://www.cpso.on.ca/Physicians/Your-Practice/Physician-Advisory-Services/New-](https://www.cpso.on.ca/Physicians/Your-Practice/Physician-Advisory-Services/New-Member-Portal-Resources)[Member-Portal-Resources.](https://www.cpso.on.ca/Physicians/Your-Practice/Physician-Advisory-Services/New-Member-Portal-Resources)
- If you've *never* applied for registration you can sign-up for an account [here.](https://cpsowebauth.b2clogin.com/cpsowebauth.onmicrosoft.com/oauth2/v2.0/authorize?p=B2C_1A_SignUp&client_id=9c1df94e-df99-494f-8dd8-7f7a3c60faae&nonce=defaultNonce&redirect_uri=https%3A%2F%2Fmy.cpso.on.ca%2FAccount%2FLogin&scope=openid&response_type=id_token&prompt=login) In addition, the **[Login Guide](https://doctors.cpso.on.ca/CPSO/media/SolisPDF/Login-Guide.pdf)** can be referenced for additional support and instructions.
- If you are registered, or previously registered, login to the portal using [this link.](https://cpsowebauth.b2clogin.com/efbb5b79-1e0d-475a-a9a3-19e2ce5bda37/b2c_1a_signin/oauth2/v2.0/authorize?client_id=9c1df94e-df99-494f-8dd8-7f7a3c60faae&redirect_uri=https%3A%2F%2Fmy.cpso.on.ca%2Fsignin-b2c&response_type=code%20id_token&scope=openid&state=OpenIdConnect.AuthenticationProperties%3D_D3AZsl3QLoQVH1J2TdYwAnAMS_IfM7So-qDsFC7TWQnmirZSO1jwBvTGC9cWEsSJSomAnBrpGFqLsfq6_-8hVGMbLbpFoUxHfgtA4TTdu1O2GVARUSMMJ6Sa-9VM-lLmudONLONu17XPvlBFDu12Rx4l8SjCn3ScXoggo35bQV4DDxMLodlCw8VdxyL4S2xlY4F4Z2AHb-5pEmS5P_8fyR-8HO98hXxg6daUvWJ28JoDG24TENCeY8oGhf7gTs0rHWgMPgxHz4j7vi2UN6YQqxNaGyce9fQkmJMayaYpKeSN8aLmU9FJ5_RW8tb2yikmL9RuXeHUzFJyI89DEOx-6J79zgB9qUaQqekalO2C1hoQLBLZaCcBCxeZmgt-u_HnWlmzSOIOlveUt6J_LDVsLWl0WB6OxX3ry5WzsPHXaE&response_mode=form_post&nonce=637376734164746818.YzAwNmI4NWUtYTkwZC00ZDAzLWIxODktYjI0NmExMDc4N2I4YWEzZTFkNTktZWQ5MS00YmI3LTg0ZDEtMjY0NTU3YmZhMmE5&x-client-SKU=ID_NET461&x-client-ver=5.3.0.0) In addition, the **[Login Guide](https://doctors.cpso.on.ca/CPSO/media/SolisPDF/Login-Guide.pdf)** can be referenced for additional support and instructions.
- For additional help contact Inquiries Team Monday to Friday from 8 a.m to 5 p.m. 1-800- 268-7096 ext 617 or +1 (416)-967-2617.